## Abilitazione delle funzionalità di acquisizione pacchetti sulla porta WAN sui router serie RV340 <u>r</u>

**Obiettivo** Lo scopo di questo articolo è quello di fornire all'utente i passaggi per eseguire l'acquisizione dei pacchetti tramite la pagina di debug dell'acquisizione sulla porta WAN RV340.

**Requisiti** 

●● dispositivi serie RV34X - Firmware versione 1.04.14<br>1.04.15 o successive 1.04.15 o successive 1.04.15 o successive 1.04.15 o successive 1.04.15 o successive 1.04

Procedura per abilitare l'acquisizione dei pacchetti tramite il menu di debug

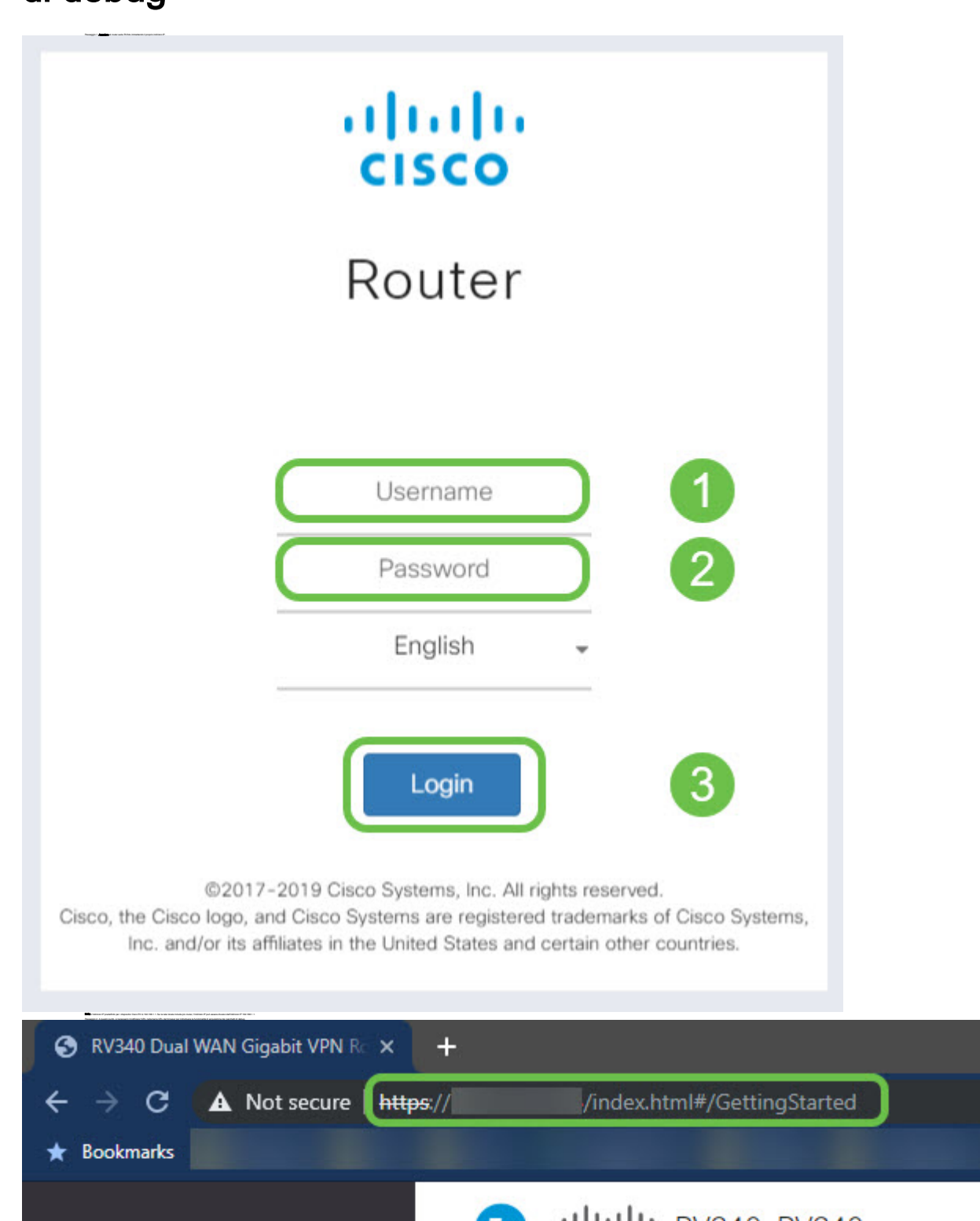

## Modifica dell'URL per puntare alla pagina di debug

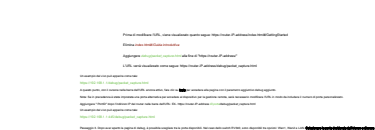

Nota: Esaminare attentamente l'avvertenza nella parte superiore dell'avverte della pulsanta avverte sulla rete<br>Passaggio 4. Fare clic sul pubblica

Nota: Un contatore inizierà il conteggio da 0 per indicare il tempo trascorso.

.<br>1944 di angalama da perdak fasi da sepakan **da** ser memper berjasara da perbak.

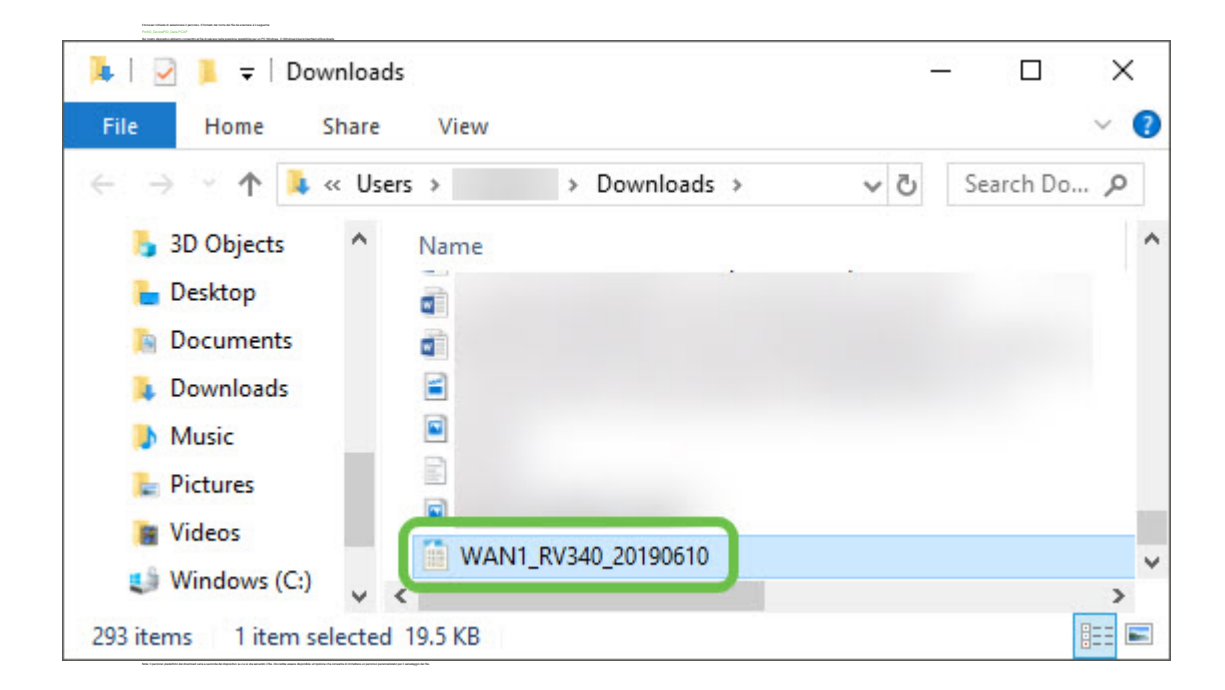

## **Conclusioni** A questo punto avete esportato l'acquisizione dei pacchetti nel dispositivo, che è disponibile per la revisione e l'analisi o per l'invio a persone affidabili.

Qui è disponibile un video relativo a questo articolo...

Fare clic qui per visualizzare altre Tech Talks di Cisco